## Bluetooth携帯端末とカーウイングスナビの初期設定手順 (NTTドコモ らくらくスマートフォン3 F-06F)

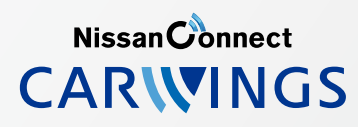

A. ナビゲーションの設定 ※この機種は、ハンズフリー通話のみご利用になれます。カーウイングスによるデータのダウンロードには対応していません。

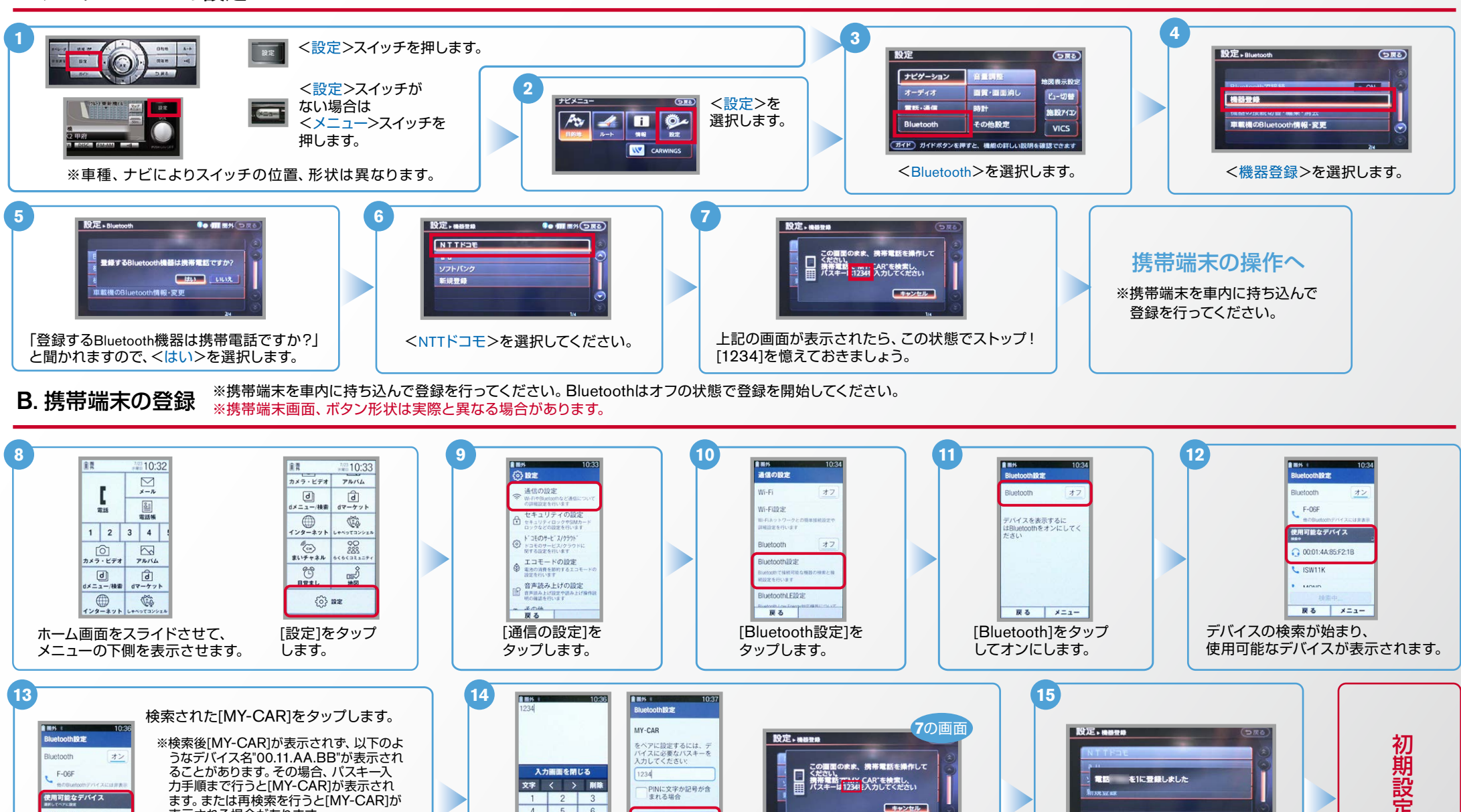

※検索後"PINまたはパスキーが正しくない ため、MY-CARをペアに設定できません でした。"と表示される時は[OK]をタップ すればパスキー入力画面になります。

。表示される場合があります

O MY-CAR

 $L$  ISW11k

**AAOA** デバイスの検索 **戻る** メニュー

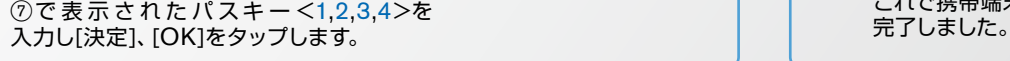

屋る

 $OK$ 

キャンセル

 $\overline{A}$  $5<sup>-1</sup>$  $6$ 

機能

 $\overline{a}$  $\overline{R}$ 

決定

これで携帯端末の登録が

**NissanConnect CARWINGS** 

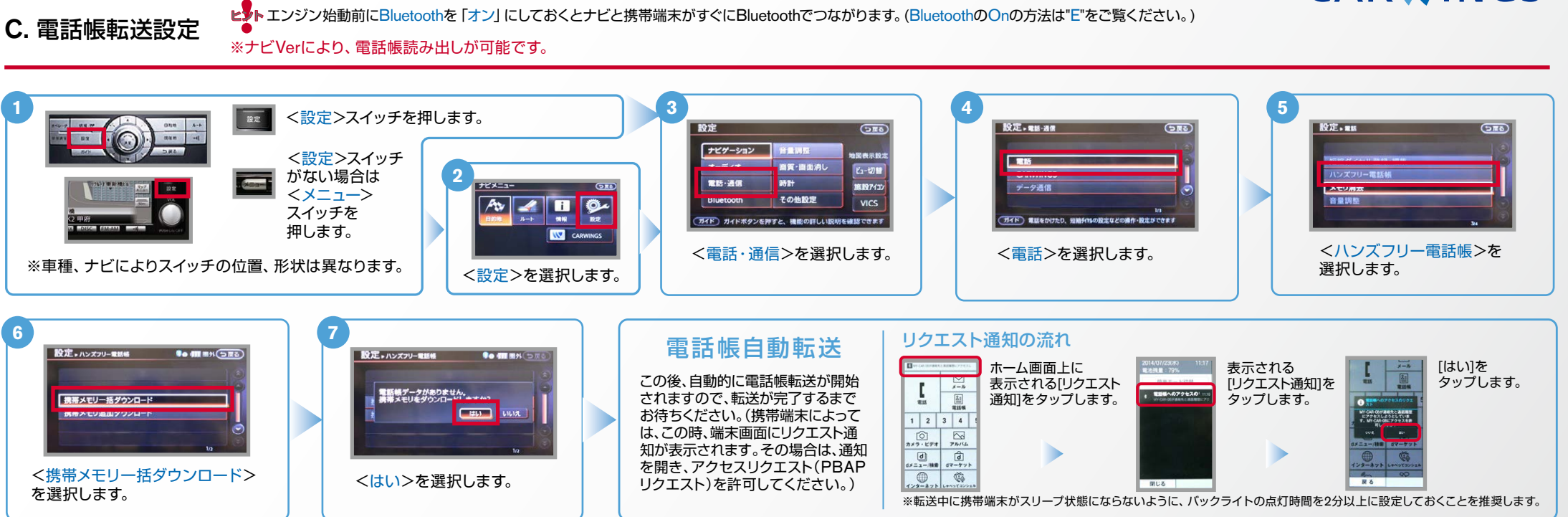

D. 接続機器の切断方法 ※この手順は初期設定時には必要ありません。 ※携帯端末画面、ボタン形状は実際と異なる場合があります。

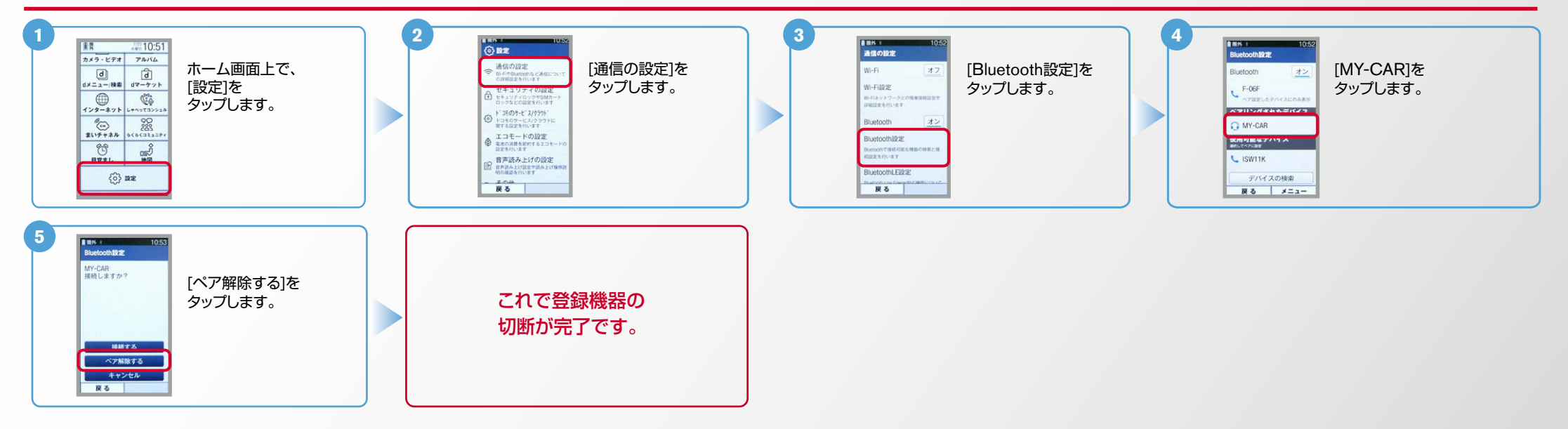

Nissan Connect **CARWINGS** 

エンジン始動前にBluetoothを「オン」にしておくとナビと携帯端末がすぐにBluetoothでつながります。

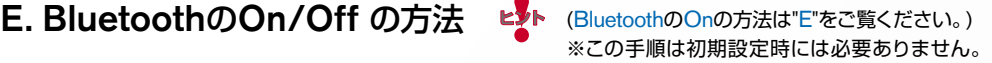

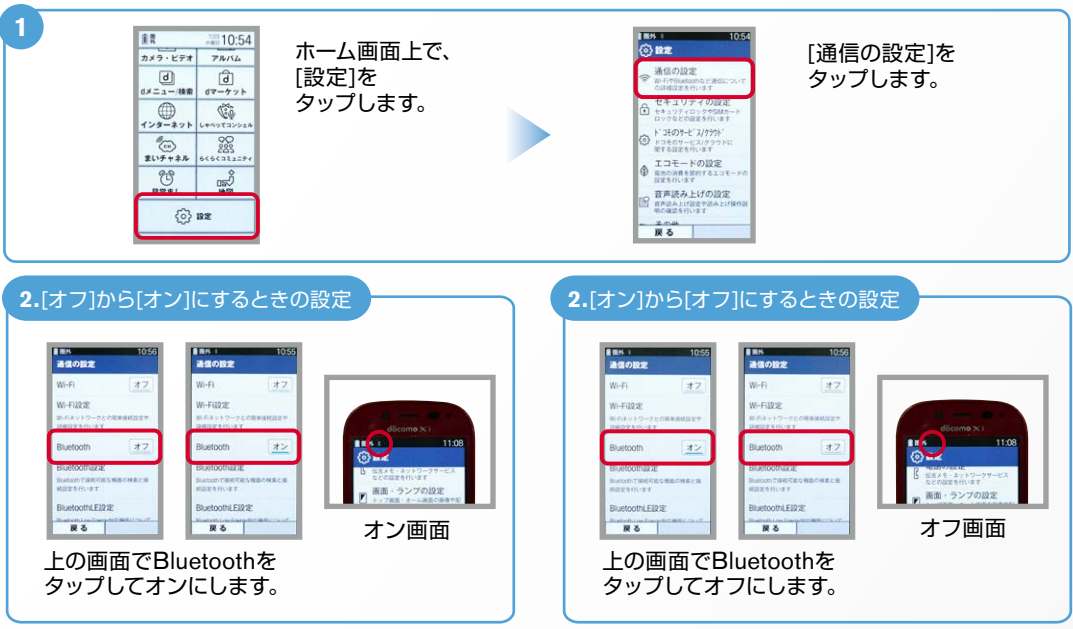

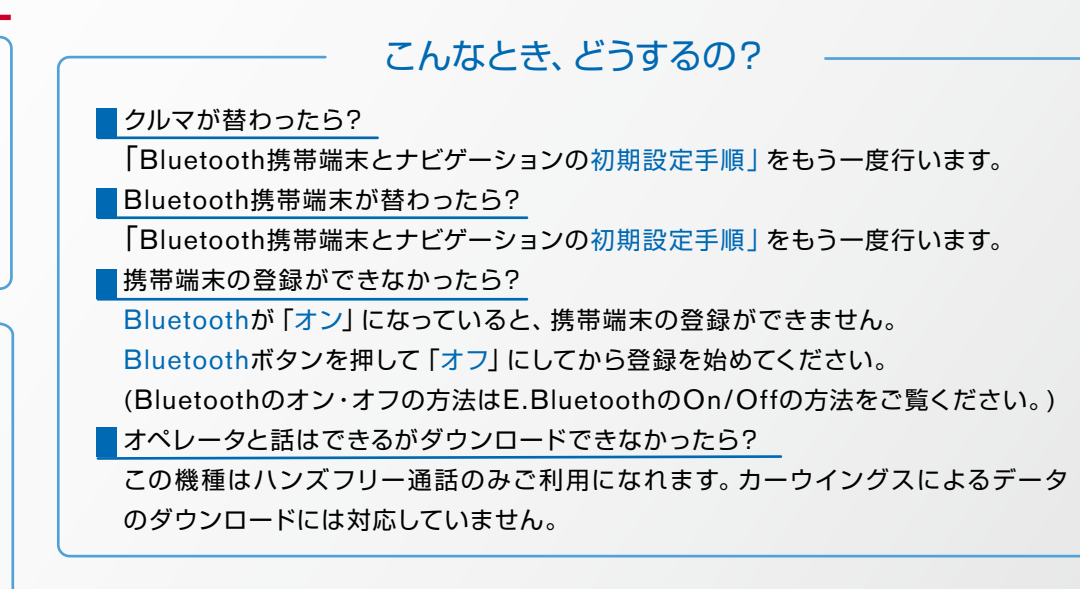

※Bluetoothの設定方法、登録手順についての問い合わせ先:カーウイングスお客さまセンター 0120-981-523 9:00~17:00 (年末年始を除く) 携帯端末、PHSからもご利用いただけます。